# ダイキン製有線 LAN 接続アダプターのソフト更新方法 (お客様用)

#### <必要な機材>

宅内のネットワーク回線に接続されているパソコン

※注意事項

・本ソフトウェアを動作させるためには、.NET Framework4.0 以上が必要です。

・動作確認済み環境は以下のとおりです。 Windows XP Professional version2002 Service Pack 3 Windows 7 Professional Service Pack 1 (32/64bit) Windows 8.1

## 1 Daikin APP Tool のダウンロード

- 1.1 お手元のパソコンをインターネットに接続し、ブラウザ(インターネットエクスプ ローラ等)を起動します。
- 1.2 以下の URL をアドレスバーに入力します。

<http://www.daikinaircon.com/app/common/ver291/>

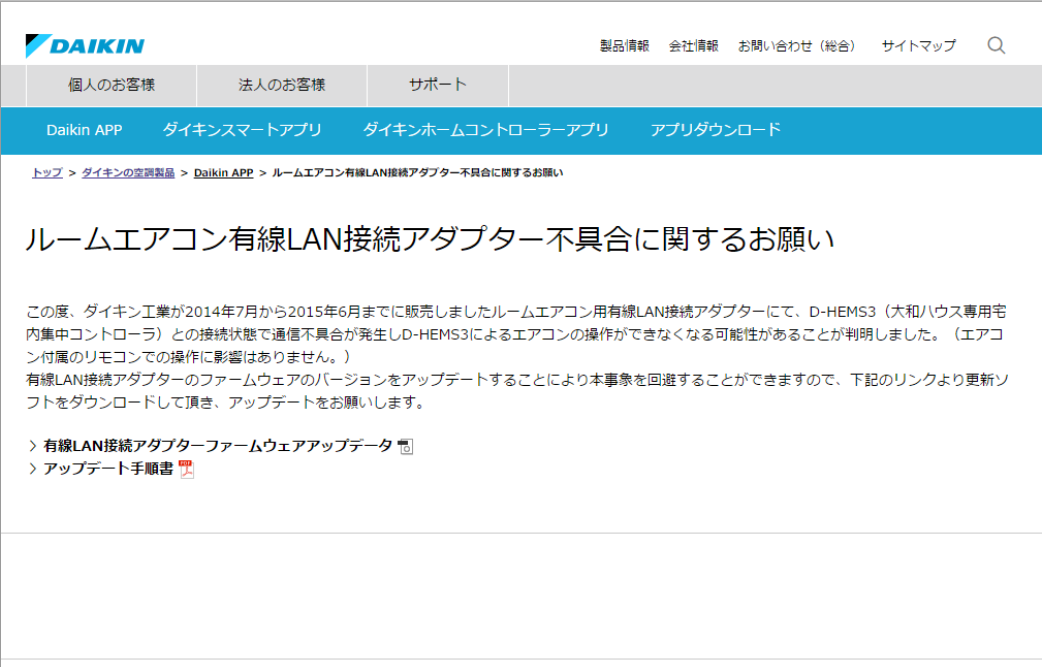

下記のページが表示されます。

ページ下部にある「有線 LAN 接続アダプターファームウェアデータ」をクリックします。

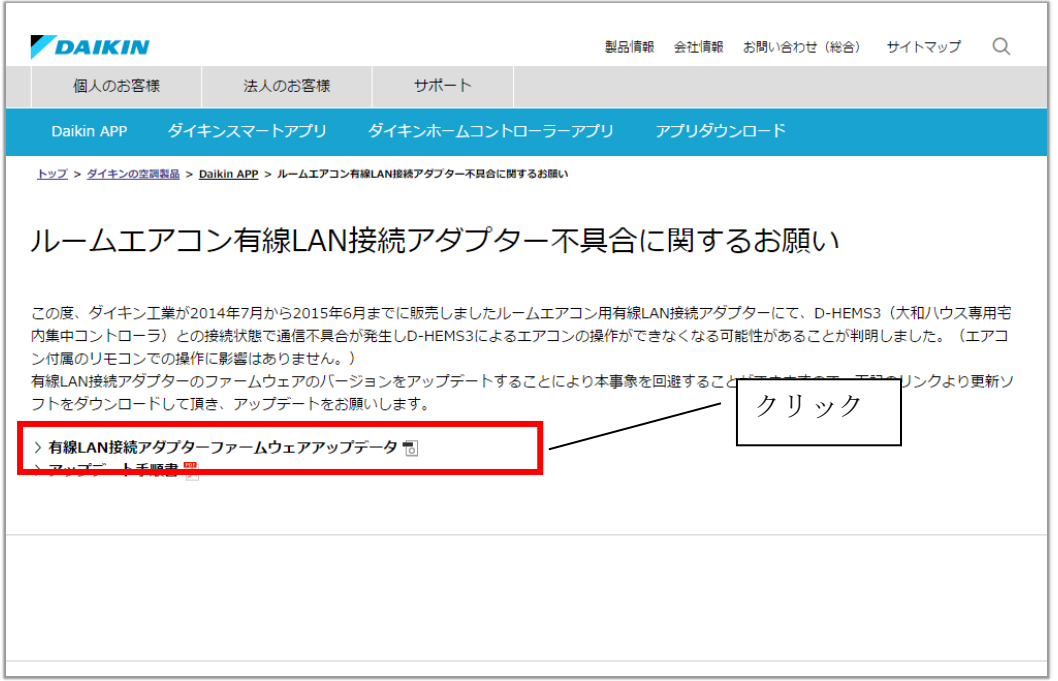

1.3 ファイルのダウンロード画面が表示されるので、"保存"をクリックします。

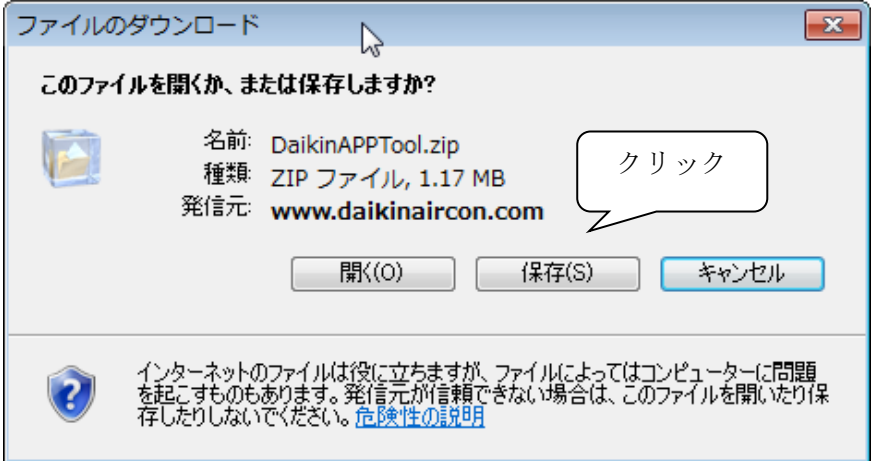

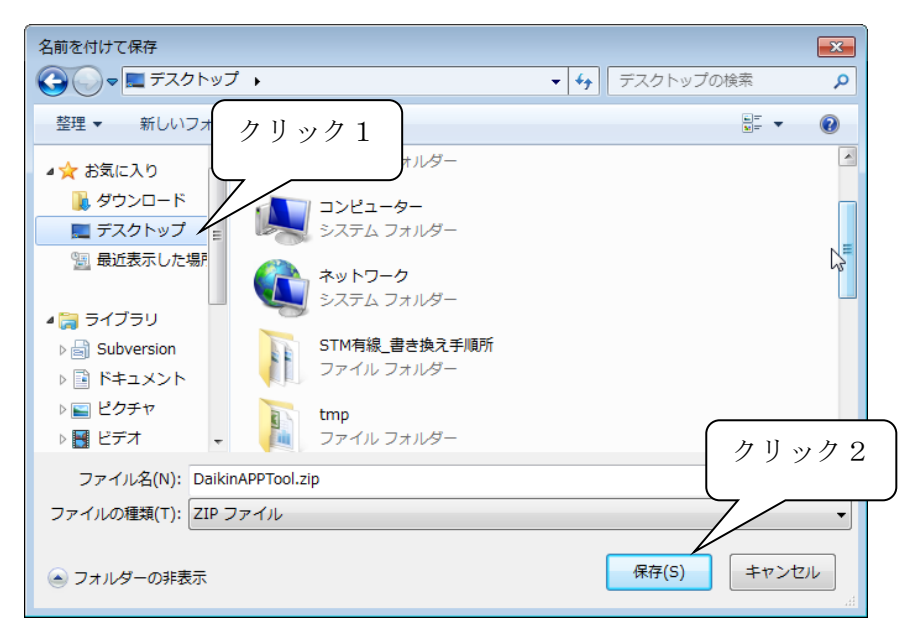

1.4 ファイルの保存先を"デスクトップ"に選択して、保存をクリックします。

1.5 お手元のパソコンのデスクトップに以下のアイコンが表示されている事を確認し ダウンロード作業を完了します。"[2](#page-3-0)[ファームウェアのアップデート"](#page-3-0)の作業を行 ってください

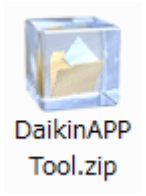

## <span id="page-3-0"></span>2 ファームウェアのアップデート

- 2.1 ご使用されているルータにパソコンが接続されていることを確認して下さい。
- 2.2 Daikin APP Tool のダウンロードで保存した zip ファイルをダブルクリックし解 凍を行います。

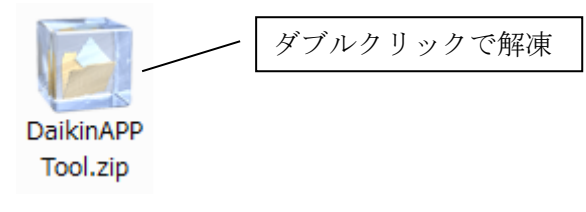

2.3 解凍されたフォルダ内の Daikin APP Tool.exe をダブルクリックして起動してく ださい。

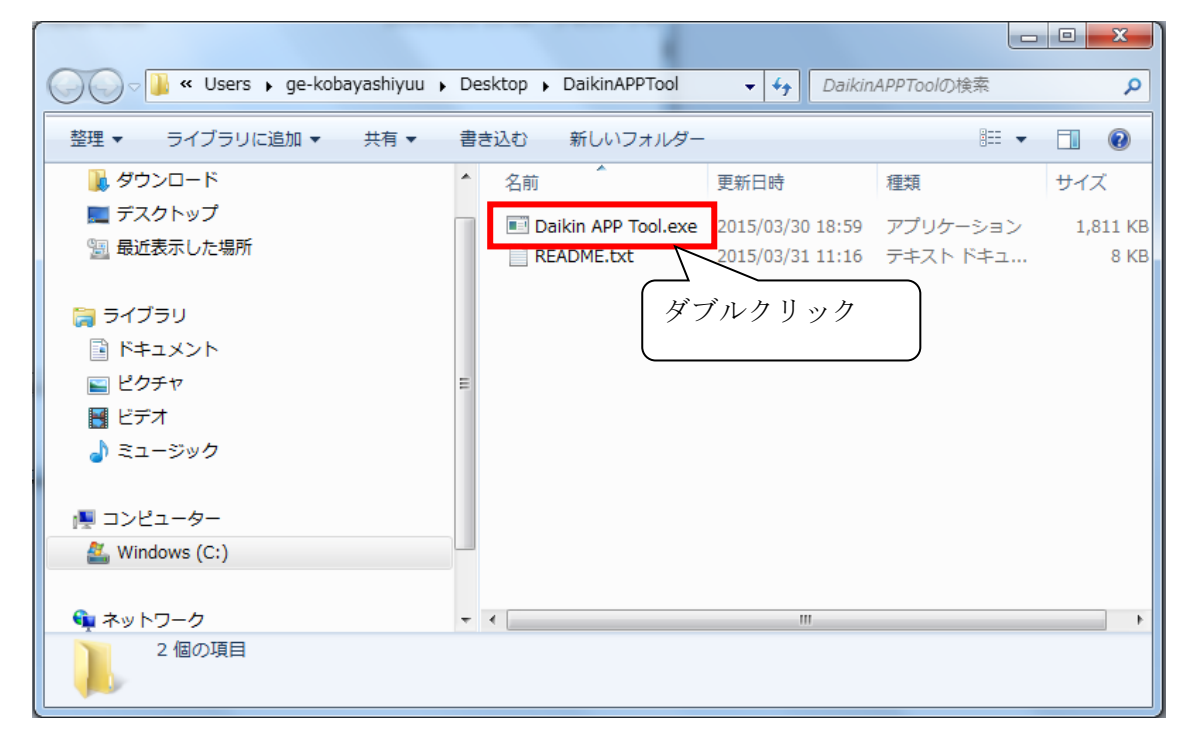

Daikin APP Tool を起動すると、下記画面が表示されます。30 秒ほどお待ちいただき、有線 LAN接続アダプタにて接続されているエアコンが全て表示されていることを確認してく ださい。

※もしお持ちのエアコンが表示されない場合は「4 [Q&A Daikin APP Tool](#page-7-0) にエアコンが [表示されない場合」](#page-7-0)参照してください。

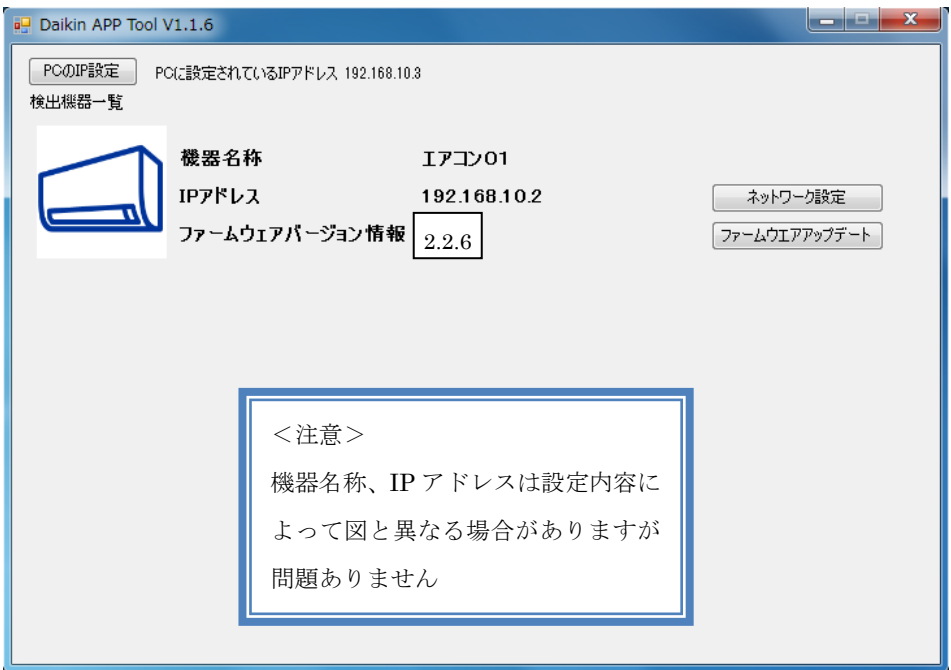

※Daikin APP Tool 起動時に下記ポップアップが表示された場合、「アクセスを許可する」 をクリックしてください。

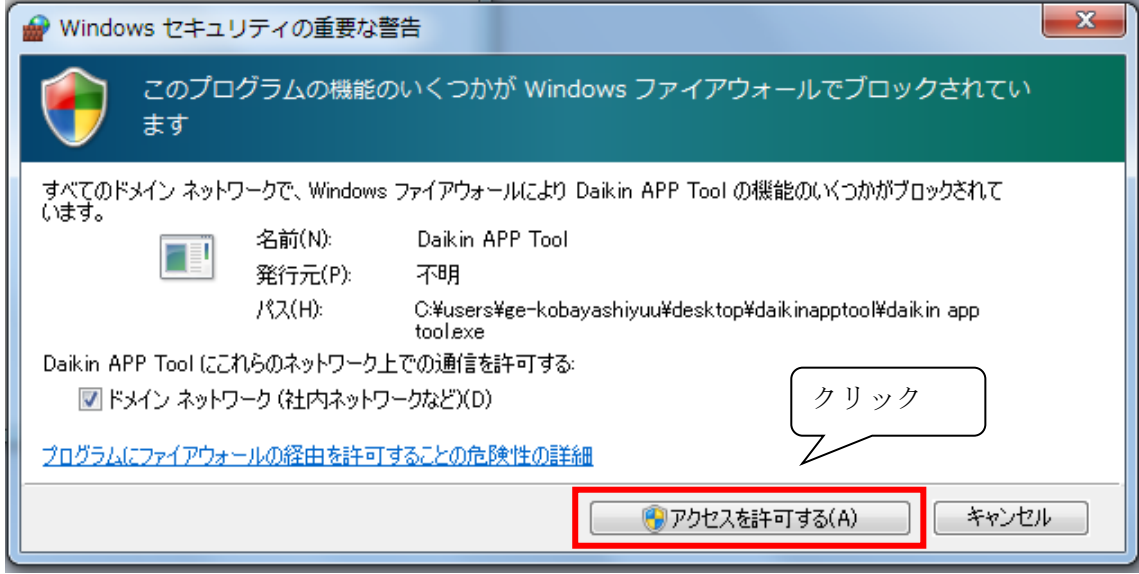

<span id="page-5-0"></span>2.4 表示されている全てのエアコンの「ファームウェアアップデート」ボタンをクリッ クし、アップデートを行います。

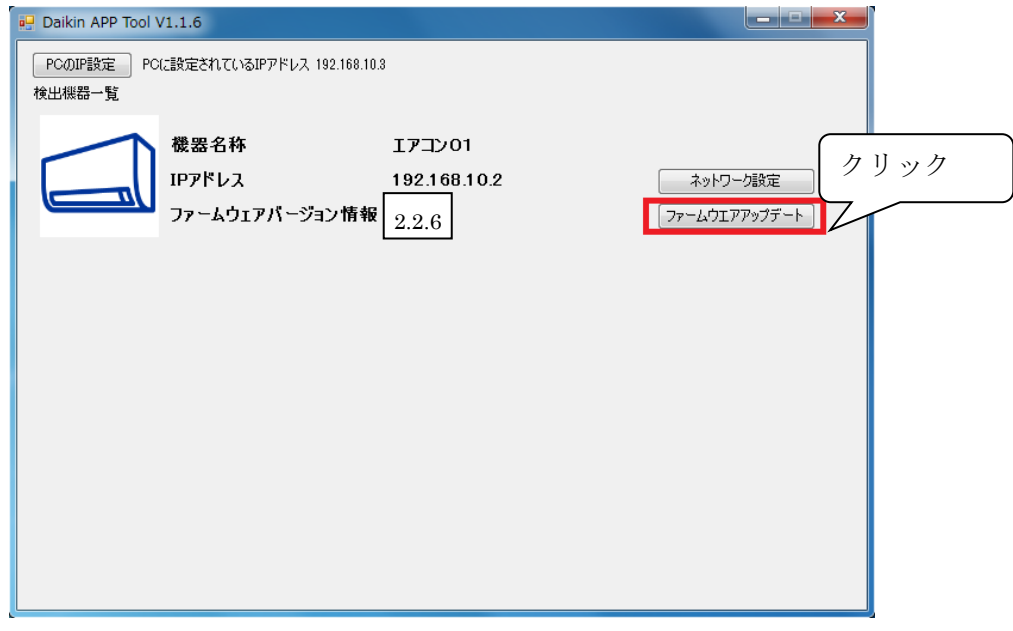

2.5 ファームウェアのアップデートの終了を確認し、OK ボタンをクリックする。

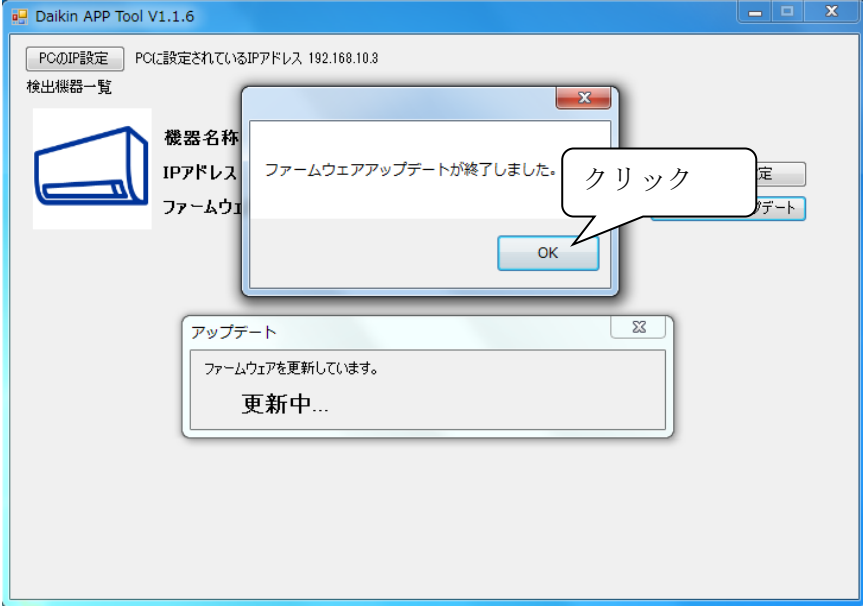

2.6 アップデート後一度エアコンの表示が消え、再表示されます。再表示されたエアコ ンのファームウェアバージョン情報が 2.9.1 になっていることを確認してくださ い。

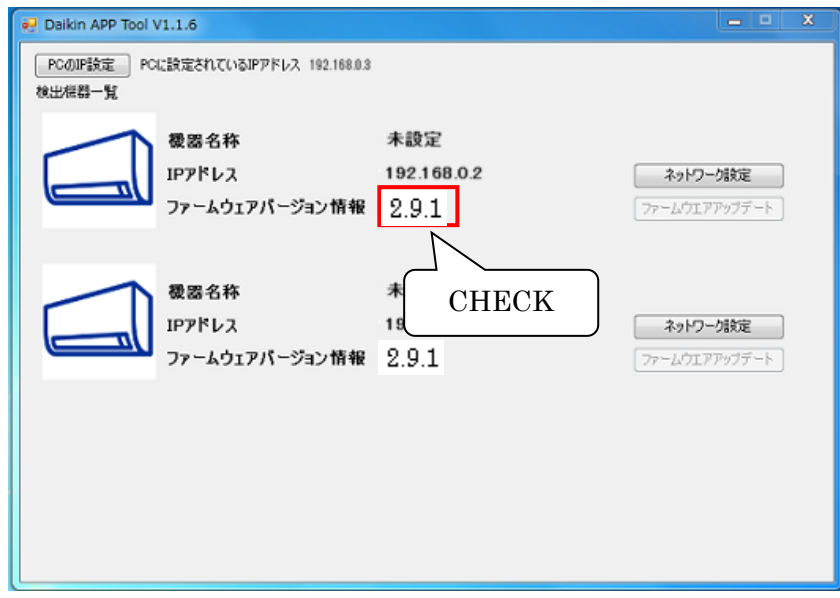

2.7 アップデートの対象となるアダプタが複数ある場合には、各アダプタに [2.5](#page-5-0) 章以 降の処理を繰り返し実施して下さい。

以上で、エアコンのファームウェアアップデート作業は終了です。

#### <span id="page-7-0"></span>3 Q&A Daikin APP Tool にエアコンが表示されない場合

3.1 ルータとの接続確認

確認項目:パソコンに設定されている IP アドレスが以下でないことを確認してください。 NG ケース 1: 169.254. xxx. xxx (※1)

NG ケース 2: 0.0.0.0

(※1) "xxx" は 0~255 の値

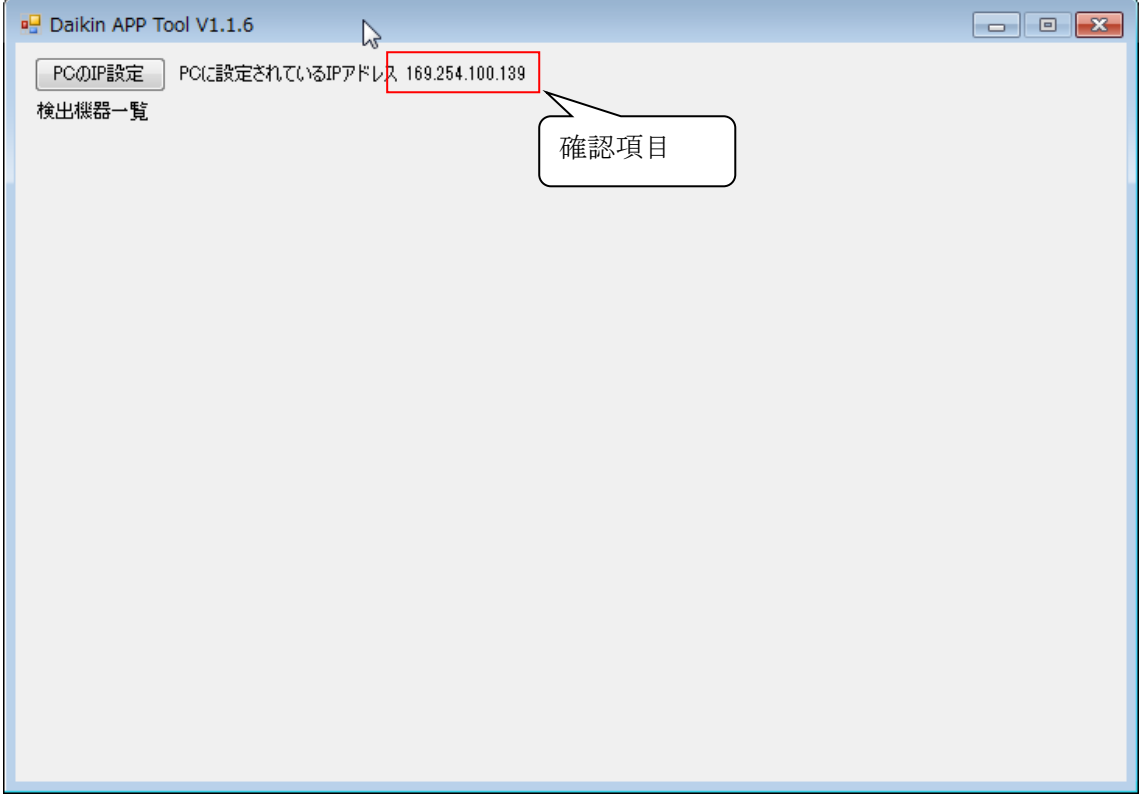

対処:上記 NG のケースの場合には、パソコンとルータが正常に接続出来ていません。 お客様ご使用のパソコン、ルータの取扱説明書を参考に、接続を行ってください。

2.8 ルータの構成の確認(複数のルータを御使用されている場合)

確認項目:お客様のルータの構成が以下に示す多段ルータ構成になっているかを確認下さ い。

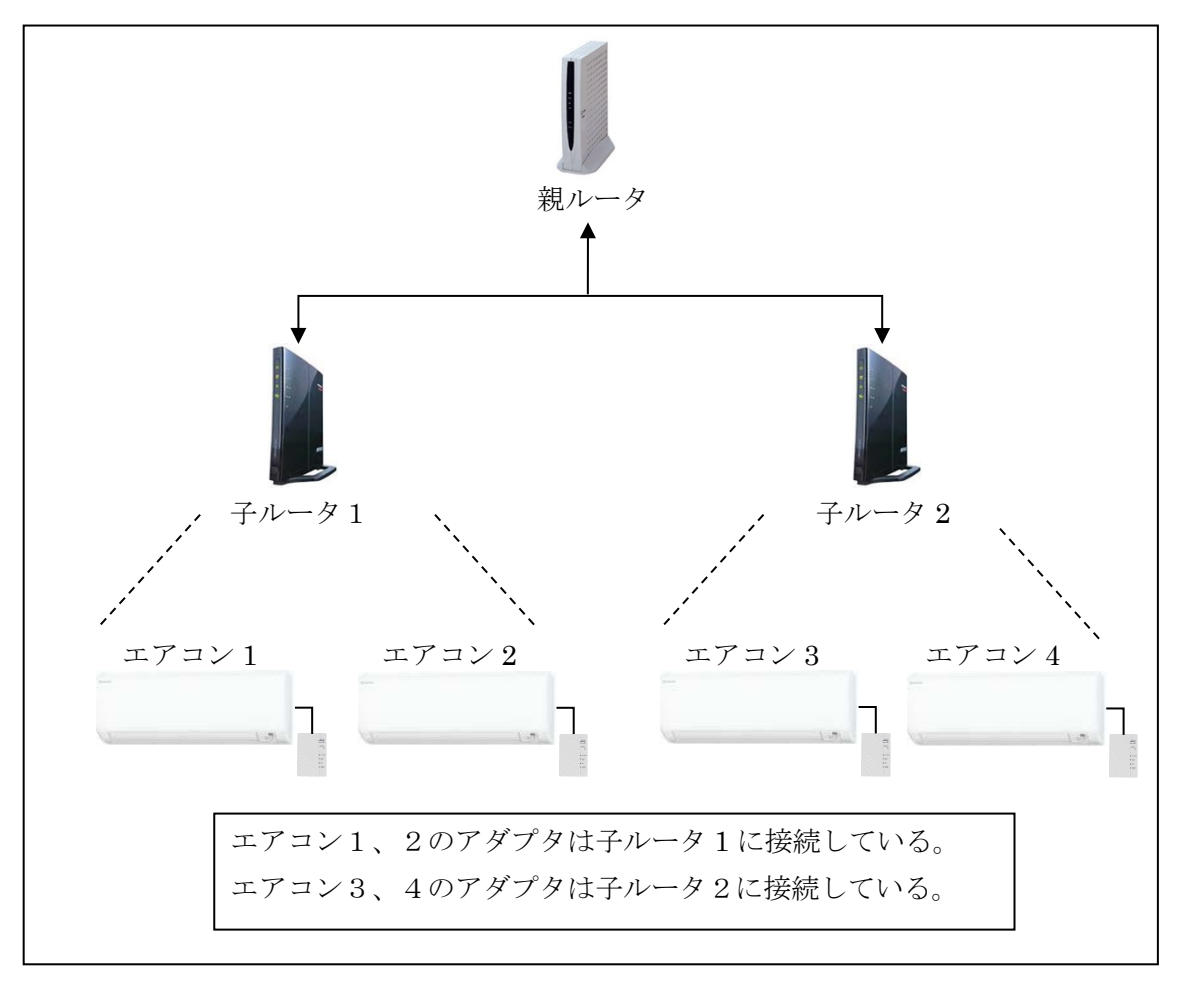

多段ルータ構成

対処:パソコンは上図ルータ1、2に接続されている必要があります。 パソコンが親ルー タと接続されていないことを確認して下さい。パソコンを子ルータ1または2と接続して 下さい。

※ 上記構成(多段ルータ構成)に該当した場合には、パソコンを子ルータ1に接続した場 合にエアコン1と2が表示されます。同様に、パソコンを子ルータ2に接続した場合に エアコン3と4が表示されます。